# **simon**

# *Guía del usuario* DOODBOG

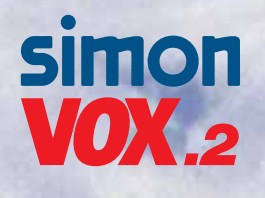

# **UOWIS**

Diputación, 390-392 08013 BARCELONA Tel. 902 109 100 Fax 933 440 803

*Servicio de atención técnica al cliente:* Tel. 902 109 700 Fax 933 440 807 e-mail:silismonie:lism-e

*Showroom-Sala de exposiciones abierta al público:* Tel. 933 440 853

*www.simon.es*

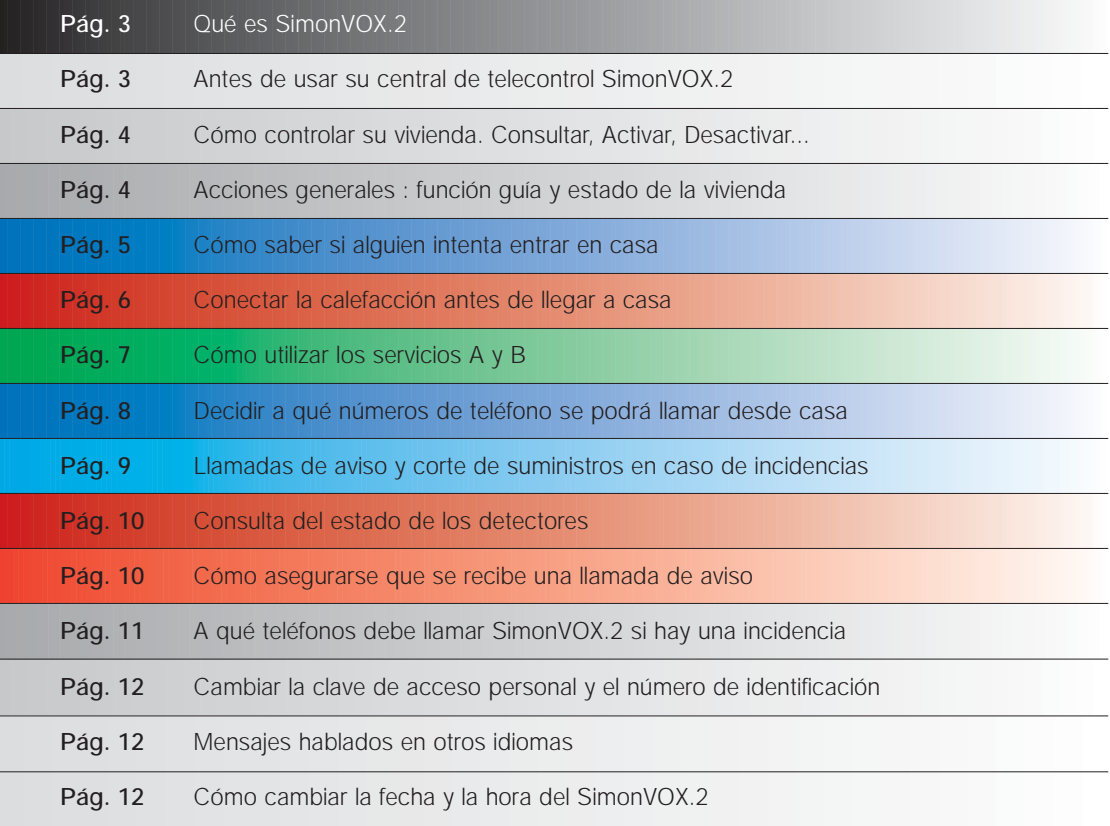

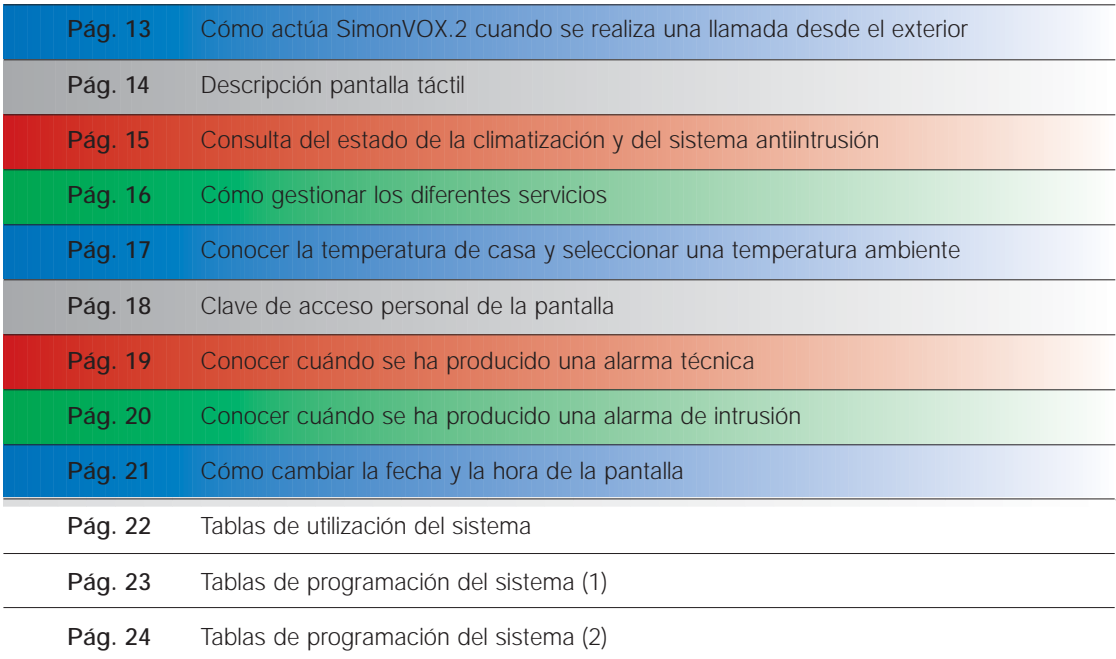

# **Qué es SimonVOX.2**

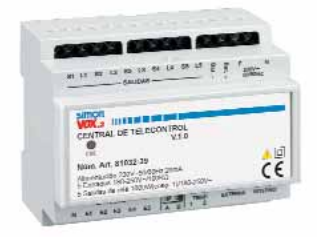

SimonVOX.2 es una central de telecontrol de los servicios domésticos:

- Control de calefacción y aire acondicionado
- Activación y programación del sistema de detección de presencia
- Aviso en caso de incidencia (escapes de gas, intrusión, etc)
- Control de electroválvulas (agua, gas, etc.)
- Actuación sobre 2 servicios (A y B) a elegir por el usuario para controlar diferentes sistemas.
- Lectura y programación de la temperatura

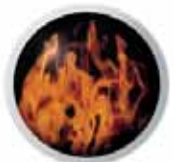

# **Aviso de humo** - Vigilancia permanente

- Aviso en caso de incidencia

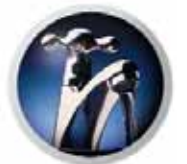

# **Aviso de escape de agua** - Vigilancia permanente

- Aviso en caso de incidencia
- Actuación sobre electroválvula

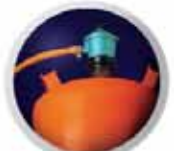

# **Aviso de escape de gas**

- Vigilancia permanente
- Aviso en caso de incidencia - Actuación sobre electroválvula
- 

#### **Sistema de detección de presencia** - Consultar estado

- Activar/Desactivar
- Programación de tiempo: salida o entrada

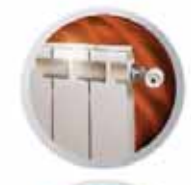

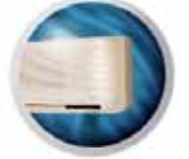

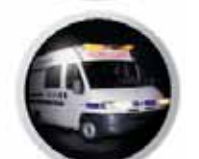

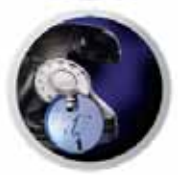

# **Aviso médico**

- Vigilancia permanente
- Aviso por emergencia médica

**Sistema de calefacción**

**Aire acondicionado** - Consultar estado - Activar/Desactivar - Escoger temperatura

- Consultar estado - Activar/Desactivar - Escoger temperatura

# **Control del uso del teléfono**

- Limitar la duración de llamadas
- (interurbanas, internacionales...)
- Prohibir llamadas: (móviles, prefijos...)
- Acceso con clave personal

# **Antes de usar su central de telecontrol SimonVOX.2**

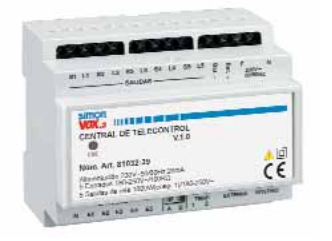

**SimonVOX.2** realiza todas sus funciones a través del teléfono (interior o exterior). Para utilizar **SimonVOX.2** debe marcar previamente su código personal.

Código personal: (1234 es un ejemplo de código de acceso)

A través del teclado telefónico podrá controlar los servicios de su vivienda. **SimonVOX.2** confirmará todas las operaciones a través de un mensaje hablado.

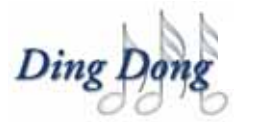

El sonido "Ding-dong" le informará que **SimonVOX.2** está preparado para recibir una orden.

# **Control a través del teléfono interior**

Introducir el código personal de acceso **8 0 2 8 4** 

Respuesta: "Bienvenido al sistema **SimonVOX**" y emite el sonido de invitación a marcar: "Ding-dong"

# **Control a través del teléfono exterior**

Marcar el número de teléfono de casa

**SimonVOX.2** esperará a que el propietario de la vivienda responda, si no se atiende la llamada, al cabo de un número determinado de rings (el cual se puede programar), **SimonVOX.2** contestará: "Le atiende **SimonVOX**"

Introducir el código personal de acceso  $\bullet$  0 2 3 4

Respuesta: "Bienvenido al sistema **SimonVOX**" y emite el sonido de invitación a marcar: "Ding-dong"

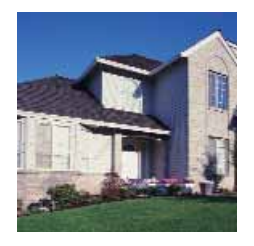

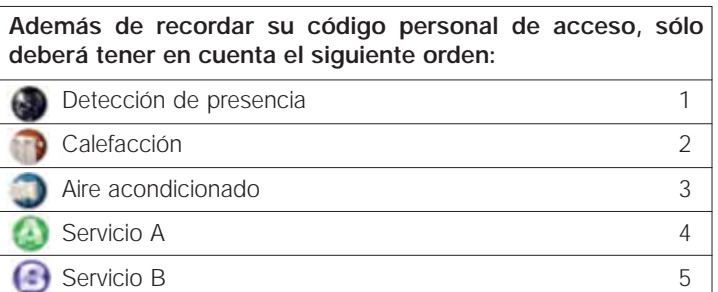

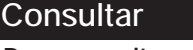

**Para consultar el estado de los servicios conectados a SimonVOX.2 debe pulsar el código correspondiente**

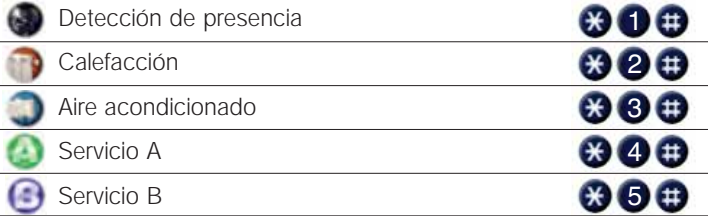

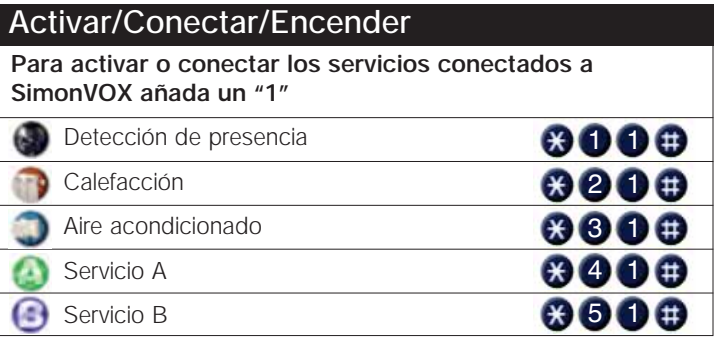

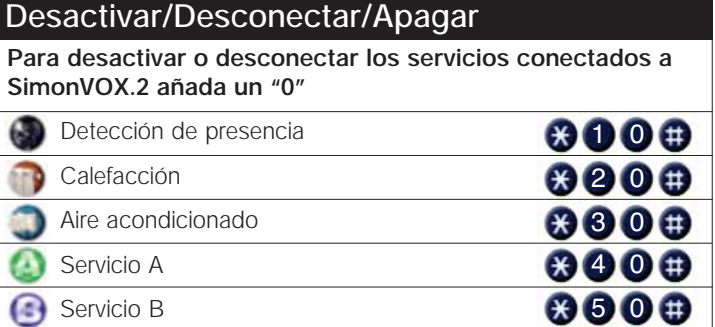

# **Acciones generales: función guía y estado de la vivienda**

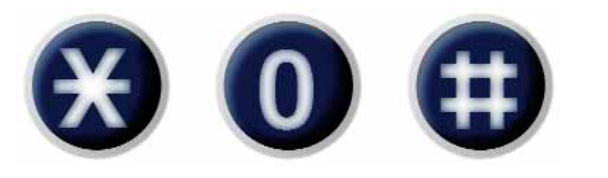

La función guía es un código con el que podrá controlar todos los servicios conectados a **SimonVOX.2** y está pensada para facilitar el uso de la central.

# Condiciones iniciales: Código de acceso **0 0 3 3 4 5**

# **Función guía**

Pulsando **SimonVOX.2** inicia un recorrido por los diferentes servicios.

#### Introducir el código personal  $\bigcirc$  0 2 3 4

Introducir el código **X** 0

- 1º Informa del estado del aparato a encender o apagar (Ejemplo: "Detección de presencia: Activado")
- 2<sup>°</sup> Emite el sonido de invitación a pulsar ("ding-dong"), permitiendo: Apagar **O** Encender 1 Pasar al siguiente aparato 2
- 3º Al realizar la operación **SimonVOX.2** pasa a la siguiente opción "Sistema de calefacción: Activado (o desactivado) ding-dong"
- Tras realizar la operación deseada o si no se pulsa tecla alguna durante 6 segundos, **SimonVOX.2** pasa al siguiente servicio

# **Estado de la vivienda**

Si se desea conocer el estado de los servicios de la vivienda en general:

Introducir el código personal  $\otimes$  0 2 3 4

Introducir el código **8** 

Respuesta: "Detección de presencia: Activado (o desactivado)"

"Sistema de calefacción: Activado (o desactivado)" o "Termostato de sistema de calefacción: Activado. Temperatura mn"

"Aire acondicionado: Activado (o desactivado)" o "Termostato de Aire acondicionado: Activado. Temperatura mn"

"Servicio A: Activado (o desactivado) o Suministro de gas: cortado o abierto"

"Servicio B: Activado (o desactivado) o Suministro de agua: cortado o abierto"

**4**

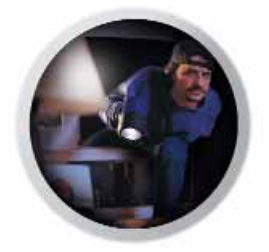

**SimonVOX.2** incorpora un sistema de detección de presencia. El propietario de la vivienda podrá utilizar un indicador luminoso para saber si el sistema está conectado o no. Para utilizar este sistema la instalación deberá disponer de uno o varios detectores de presencia (consulte a su instalador habitual).

**SimonVOX.2** permite programar un tiempo de entrada y de salida de la vivienda, de forma que el usuario disponga de ese tiempo para no ser detectado por su propio sistema de detección de presencia. Todas estas operaciones se pueden realizar desde un teléfono interior o exterior. En caso de producirse una incidencia el sistema iniciará el ciclo de avisos a los teléfonos exteriores.

# Condiciones iniciales: "Detección de presencia: Desactivado" "Tiempo de salida: 1 minuto" "Tiempo de entrada: 1 minuto"

**Programación del tiempo de salida de la vivienda** Introducir el código **00005** (05 = número de minutos. p. ej. 5 min.) Tiempo de salida: de 1 a 5 minutos Respuesta: "Tiempo de salida: 5 minutos"

**Programación del tiempo de entrada a la vivienda**

## Introducir el código **6 0 1 2 5**

(05 = número de minutos. p. ej. 5 min.) Tiempo de salida: de 1 a 5 minutos Respuesta: "Tiempo de entrada: 5 minutos"

# **Consultar el tiempo de salida de la vivienda**

Introducir el código **8000** 

(05 = número de minutos. p. ej. 5 min.)

Respuesta: "Tiempo de salida: 5 minutos"

# **Consultar el tiempo de entrada a la vivienda**

Introducir el código **8000** 

(05 = número de minutos. p. ej. 5 min.)

Respuesta: "Tiempo de entrada: 5 minutos"

# **Consultar el sistema de detección de presencia**

Introducir el código **300** 

Respuesta: "Detección de presencia: Activado (o Desactivado)"

## **Desactivar el sistema de detección de presencia**

Introducir el código **800** 

Respuesta: "Detección de presencia: Desactivado"

# **Activar el sistema de detección de presencia**

#### Introducir el código **800**

Respuesta: "Detección de presencia: Activado, 5 minutos"

(05= número de minutos. p. ej.: 5 min.)

El indicador luminoso informará cuando el sistema de detección de presencia esté activado.

Si hay programado un tiempo de salida de la vivienda de 5 min., **SimonVOX.2** informará: "Detección de presencia: Activado. 5 minutos".

Al cabo de 5 min. se activará el sistema y se encenderá el indicador luminoso.

**SimonVOX.2** le permite activar o desactivar la calefacción y el aire acondicionado. Además la central de telecontrol **SimonVOX.2** le permite elegir la temperatura de su vivienda. Para utilizar este sistema la instalación deberá disponer de la Sonda de Temperatura opcional (consulte a su instalador habitual) o será el termostato exterior el que la regule. Siempre que se active la calefacción, el sistema de aire acondicionado se desactivará y viceversa.

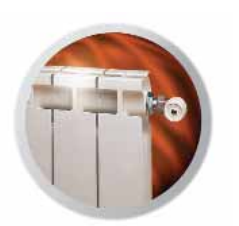

# Condiciones iniciales: Calefacción: Desactivado"

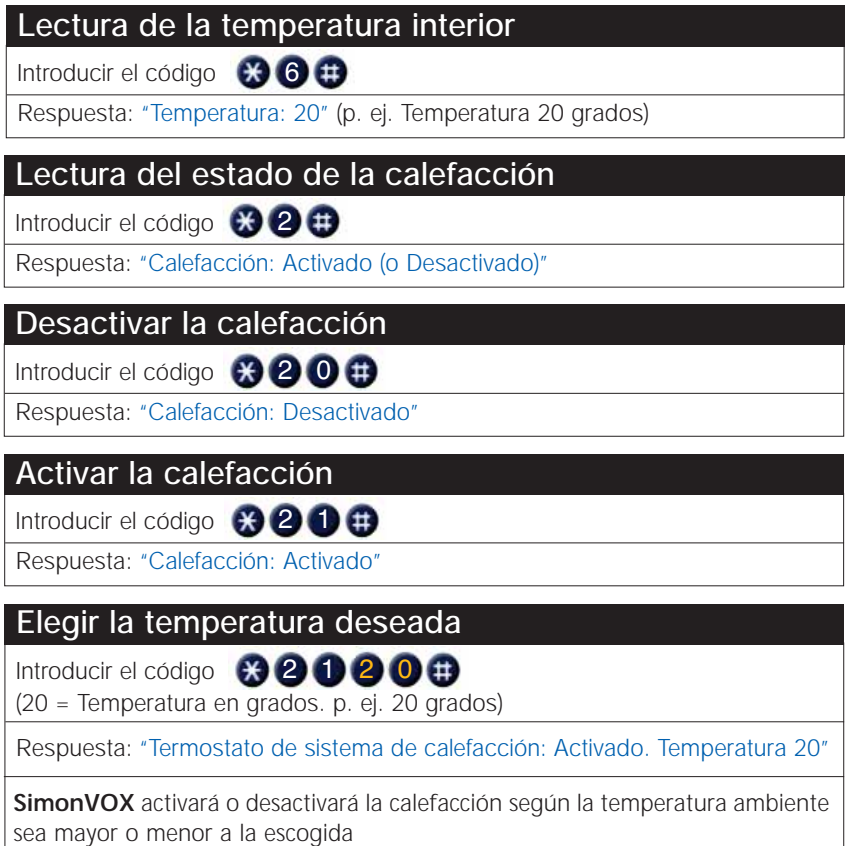

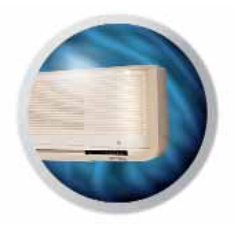

# Condiciones iniciales: Aire acondicionado: Desactivado"

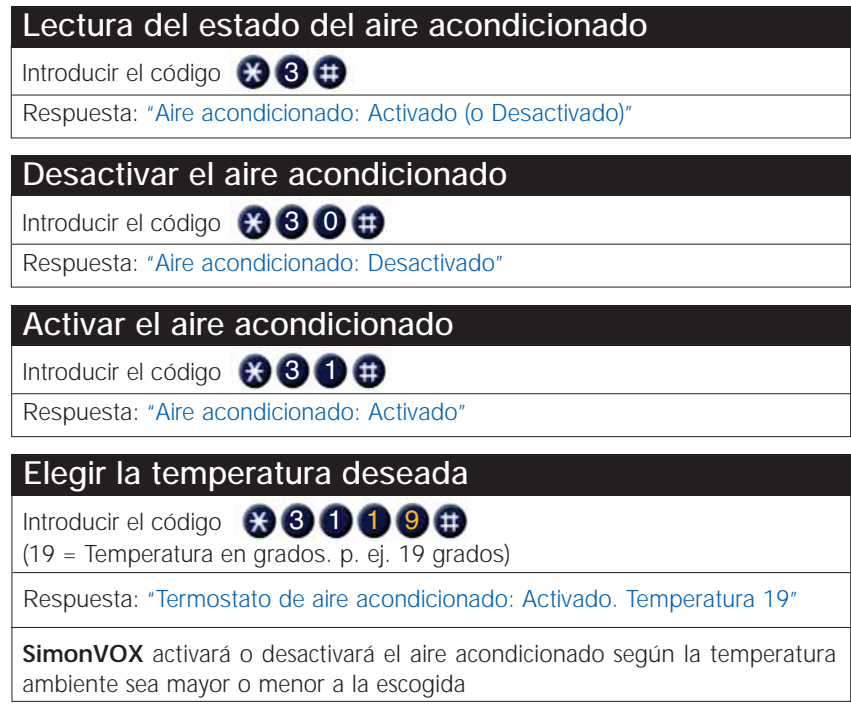

# **Cómo utilizar los servicios A y B**

**SimonVOX.2** permite personalizar su instalación e incrementar la seguridad, reservando dos aplicaciones que reciben el nombre genérico de Servicio A y Servicio B. Los Servicios A y B permiten por ejemplo cortar el suministro de agua y gas de forma automática, al producirse una alarma o a voluntad del usuario, con una llamada interior o exterior. Para ello es necesario instalar electroválvulas de gas o agua así como detectores apropiados de fugas de gas o agua (consultar a su instalador). Si las funciones de estos dos servicios se reservan para otros usos, deberán instalarse los mecanismos correspondientes, que serán controlados por la central **SimonVOX.2**. Los mensajes de corte de suministro serán específicos (ej. "Suministro Gas: Cortado" ) y no genéricos (ej. "Servicio A: Activado").

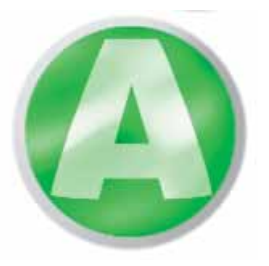

Condiciones iniciales: Servicio A: Desactivado" o bien "Suministro gas: Abierto"

**Consultar el Servicio A (Aparato genérico)** Introducir el código **\*** Respuesta: "Servicio A: Activado (o Desactivado)"

# **Desactivar el Servicio A (Aparato genérico)**

Introducir el código **\* 4 0** 

Respuesta: "Servicio A: Desactivado"

# **Activar el Servicio A (Aparato genérico)**

Introducir el código **\* 4 1** 

Respuesta: "Servicio A: Activado"

**Consultar el Servicio A (Control suministro)** Introducir el código (\* 4 Respuesta: "Suministro gas: Abierto (o cortado)"

**Desactivar el Servicio A (Control suministro)** Introducir el código **\* 4 0** Respuesta: "Suministro gas: Abierto"

**Activar el Servicio A (Control suministro)** Introducir el código **\* 4 1** Respuesta: "Suministro gas: Cortado"

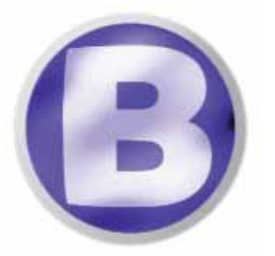

Condiciones iniciales: Servicio B: Desactivado" o bien "Suministro agua: Abierto"

# **Consultar el Servicio B (Aparato genérico)**

Introducir el código **XG** 

Respuesta: "Servicio B: Activado (o Desactivado)"

# **Desactivar el Servicio B (Aparato genérico)**

Introducir el código **\* 6 0** 

Respuesta: "Servicio B: Desactivado"

**Activar el Servicio B (Aparato genérico)** Introducir el código **\* 5 1** Respuesta: "Servicio B: Activado"

# **Consultar el Servicio B (Control suministro)** Introducir el código

Respuesta: "Suministro agua: Abierto (o cortado)"

# **Desactivar el Servicio B (Control suministro)**

Introducir el código **\* 6 0** Respuesta: "Suministro agua: Abierto"

# **Activar el Servicio B (Control suministro)** Introducir el código **\* 5 1**

Respuesta: "Suministro agua: Cortado"

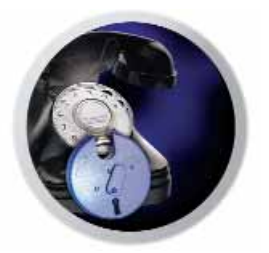

SimonVOX.2 permite controlar el uso del teléfono de su vivienda. Se puede prohibir las llamadas urbanas, nacionales, internacionales o todas. También limitar el tiempo de duración de las llamadas o bloquear el uso del teléfono al exterior. Para usar libremente el teléfono se debe eliminar la restricción.

Es necesario programar esta función para prohibir las llamadas urbanas a partir de la implantación por parte de Teléfonica de la llamada urbana precedida del prefijo telefónico provincial.

# Condiciones iniciales: "El teléfono activado"

**Programación del prefijo provincial**

Introducir el código (X) (O) (D) (9) (3) (3) (3

(93 Prefijo de Barcelona)

Respuesta: "Urbanas: 93"

# **Consultar el prefijo provincial** Introducir el código **8 0 0 9 9 8** (93 Prefijo de Barcelona)

Respuesta: "Urbanas: 93"

# **Prohibir todas las llamadas**

Introducir el código **80090** 

Respuesta: "El teléfono desactivado"

# **Prohibir todas las llamadas urbanas/provinciales**

Introducir el código **+30000** 

Respuesta: "Urbanas: no"

**No prohibir ninguna llamada**

Introducir el código **800** 

Respuesta: "El teléfono activado"

**Prohibir todas las llamadas nacionales**

Introducir el código **800902** 

Respuesta: "Nacionales: no"

# **Prohibir todas las llamadas internacionales**

Introducir el código **8 0 9 0 3** 

Respuesta: "Internacionales: no"

# **Prohibir las llamadas a prefijo xyz número n**

# Introducir el código (\* 0 2 1 2 n x y z

n= número de orden del prefijo prohibido, entre 1 y 6

xyz= prefijo prohibido, entre 1 y 3 dígitos

Respuesta: "Desactivado 8"

(Todos los prefijos que empiezan por 8 están prohibidos)

# **Limitar el tiempo máximo de duración por llamada (de 1 a 99 minutos)**

Introducir el código **63 0 9 2 0 5** 

(05: tiempo máximo 5 minutos)

Respuesta: "El teléfono activado 5 minutos"

Cuando la llamada llegue a 5 min. se cortará la comunicación y

se oirá: "Minutos. Desactivado"

# **Prohibir todas las llamadas a móviles**

Introducir el código **800904** 

Respuesta: "Móviles: no"

# **Consultar el prefijo prohibido número n**

Introducir el código **800200** 

n= número de orden del prefijo prohibido, entre 1 y 6

xyz= prefijo prohibido, entre 1 y 3 dígitos

Respuesta: "Desactivado 8"

(Todos los prefijos que empiezan por 8 están prohibidos)

# **Consultar el tiempo máximo de duración por llamada**

Introducir el código **+ 0 9 2** 

(05: tiempo máximo 5 minutos)

Respuesta: "El teléfono activado 5 minutos"

**SimonVOX.2** le avisará en caso de incendio, detección de escapes de agua o gas, emergencia médica, corte del suministro o detección de presencia. Para prevenirle en caso de incidencia **SimonVOX.2** iniciará un ciclo de llamadas de aviso.

Para asegurar que las llamadas internas o externas de aviso han sido atendidas por el usuario, **SimonVOX.2** solicitará una confirmación por parte del usuario, evitando así que los mensajes sean dados por error a un contestador, fax, buzón de voz o similar, mediante el siguiente mensaje: "SimonVOX le informa: Nuevo aviso de alarma, para aceptar pulse uno". Si tras el mensaje no se pulsa ninguna tecla o se pulsa otro número diferente del uno, en un intervalo máximo de 5 segundos, **SimonVOX.2** finalizará la llamada pasando al siguiente número programado y de este modo seguirá el ciclo normal de llamadas.

En caso que se desee no finalizar el ciclo de llamadas después de pulsar uno y atender la llamada, puede habilitarse la función de confirmación de recepción de llamada (para programar esta función, consultar el apartado correspondiente a Cómo asegurarse que se recibe una llamada de aviso). De este modo, si tras alguna de las tres reproducciones de los mensajes de aviso el usuario no ha confirmado los avisos, **SimonVOX.2** finalizará la llamada avisando al siguiente número programado. Así mismo, si la confirmación de recepción de llamada está activada, podrá confirmarse la recepción de las alarmas sin tener que escuchar las tres repeticiones que se realizan por cada alarma.

Al realizar la llamada exterior **SimonVOX.2** añade al mensaje el número de identificación de la vivienda (para programar o consultar este número de identificación, consultar el apartado correspondiente a Cambiar la clave de acceso personal y el número de identificación).

# **1. Aviso de incendio, fuga de agua, fuga de gas**

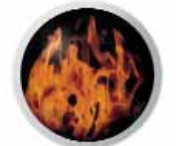

Si se inicia un incendio, el detector de humo transmite la información a la central de telecontrol **SimonVOX.2**, la cual efectuará las llamadas de aviso: **SimonVOX.2** le informa: "Hay una detección de humo"

Si es por una fuga de agua: **SimonVOX.2** le informa: "Hay una detección de agua"

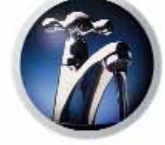

Si es por una fuga de gas: **SimonVOX.2** le informa: "Hay una detección de gas"

Si se destinan los servicios A y B al control de las electroválvulas de agua o gas, se producirá un corte automático al detectarse la fuga. El rearme de la electroválvula se efectuará a través del teléfono en caso de que desaparezca la fuga, excepto en el caso de la electroválvula de gas, donde el rearme es manual.

**IMPORTANTE:** Mientras la fuga de gas o agua no desaparezca no será posible abrir el suministro correspondiente a través de **SimonVOX.2**. En ese caso el usuario escuchará el mensaje: "No válido: hay una detección de gas (o agua)"

# **2. Aviso de detección de presencia**

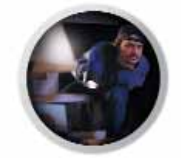

SimonVOX.2 le avisará en caso de intrusión iniciando el ciclo de llamadas a teléfonos exteriores. Al descolgar el teléfono exterior **SimonVOX.2** dará por validado el aviso, finalizando el ciclo de llamadas.

De este modo, si el usuario está en casa debe desactivar el sistema de detección de presencia para evitar el ciclo de llamadas de aviso. Por el contrario, desde un teléfono exterior, bastará con atender la llamada.

Al efectuar la llamada exterior, **SimonVOX.2** emitirá el siguiente mensaje: "Hay una detección de presencia. 1357" (Siendo 1357, el número de identificación de la vivienda).

# **3. Aviso de emergencia médica**

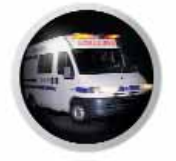

La central de telecontrol **SimonVOX.2** recoge también avisos médicos. Esta función está pensada para las viviendas en las que resida una persona que requiera atenciones especiales. Utilizando, por ejemplo, un pulsador conectado a la entrada 2 de la central, **SimonVOX.2** efectuará las llamadas de aviso a los teléfonos pertinentes. El sistema es compatible con otros dispositivos de aviso, sin hilos, por ejemplo.

Al efectuar la llamada, **SimonVOX.2** emitirá el siguiente mensaje: "Hay una emergencia médica".

## **4. Aviso de corte de suministro eléctrico**

Para realizar la operación de aviso es necesario tener el Módulo de Baterías (Art. 81996-39). Consulte a su instalador habitual.

Mientras la vivienda se encuentre sin tensión, y la batería alimente a **SimonVOX.2**, las salidas permanecerán desactivadas sin que el usuario pueda operar sobre el equipo. Recuperado el suministro eléctrico el sistema volverá al estado en el que se encontraba antes del corte.

En caso que el suministro eléctrico se corte durante más de diez minutos, **SimonVOX.2** efectuará el ciclo de llamadas de aviso habitual.

Importante: Si el sistema de detección de presencia no está activado, esta función quedará anulada. **SimonVOX.2** interpretará que el usuario se encuentra en la vivienda y que, por lo tanto, se ha percatado del fallo eléctrico.

El aviso por corte del suministro eléctrico es: "SimonVOX le informa: Fallo en el sistema de red. 1357" (Siendo 1357, el número de identificación de la vivienda).

Si tras un corte de suministro eléctrico este se reestablece, se avisará de esto al usuario si el sistema se encuentra armado. **SimonVOX.2** emitirá el siguiente mensaje: "Sistema de red correcto".

Nota: En caso de no disponer de batería o que esta se agote antes de que el **SimonVOX.2** pueda realizar el aviso de fallo de suministro se avisará siempre al usuario cuando se reestablezca el suministro (el sistema debe estar armado), pero si se dispone de batería y por lo tanto el SimonVOX.2 no se ha quedado sin alimentación sólo se avisará al usuario del retorno de suministro eléctrico si previamente se ha avisado que este se ha ido

Si el usuario lo desea podrá consultar el estado de los detectores vinculados a **SimonVOX.2.**

#### Condiciones Iniciales: "Sin incidencias"

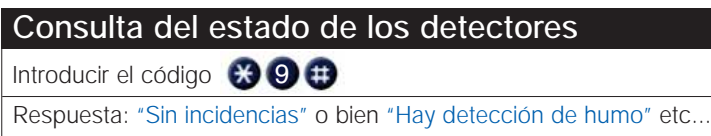

# **Cómo asegurarse que se recibe una llamada de aviso**

La confirmación de llamada se hará tanto si la recepción de ésta se produce en el teléfono interior como en algún teléfono exterior. La forma de operar cuando esté habilitada esta función, consistirá en que la locución de aviso que emite el equipo está compuesta por un mensaje específico que repite 3 veces. En este caso, después de cada una de las repeticiones, emitirá un "Ding-dong" que invita al interlocutor a introducir el código de confirmación  $\odot$   $\odot$  . Es imprescindible que los teléfonos puedan emitir tonos.

Condiciones Iniciales: "Desactivado" (sólo es necesario descolgar el teléfono)

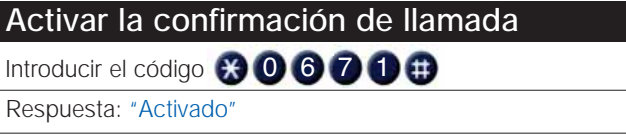

**Desactivar la confirmación de llamada** Introducir el código **800670** 

Respuesta: "Desactivado"

**Consulta del estado de la función**

Introducir el código **+ 0 6 7** 

Respuesta: "Activado" o "Desactivado"

# **A qué teléfonos debe llamar SimonVOX.2 si hay una incidencia**

SimonVOX.2 permite programar hasta cuatro teléfonos exteriores y fijar el número de rings a efectuar del ciclo de llamadas de aviso. Los teléfonos de aviso exterior son los escogidos por el usuario de **SimonVOX.2** para que al producirse una incidencia reciba el aviso. Si no desea recibir avisos en ningún teléfono exterior bastará con borrarlos o no programarlos.

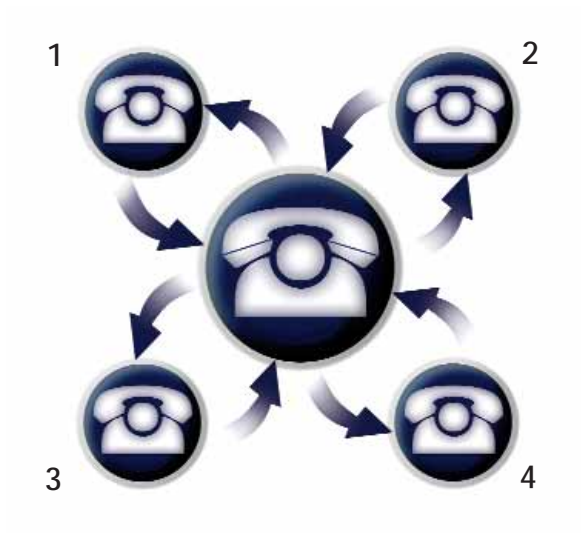

El número de rings máximos por llamada a un teléfono exterior evita que el aviso de SimonVOX.2 quede grabado en un contestador. El número de rings deberá ser menor a los rings programados en el contestador del teléfono exterior que atienda la llamada. El número de rings permitido es de 2 a 10, ambos incluidos.

Condiciones Iniciales: "Rings : 2" (Nº rings máx. de llamada de aviso a teléfono exterior)

# **Programación del sistema de avisos**

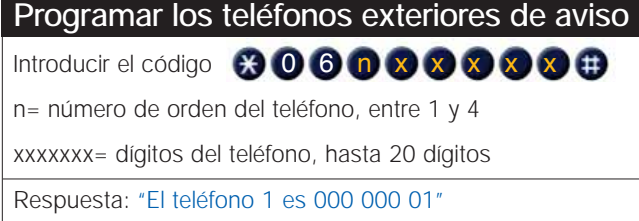

# **Consultar los teléfonos exteriores de aviso**

Introducir el código **+ 0 6 n** 

n= número de orden del teléfono, entre 1 y 4

Respuesta: "El teléfono 1 es 000 000 01"

# **Borrar los teléfonos exteriores de aviso**

# Introducir el código **(x) (0) 6 n 0**

n= número de orden del teléfono, entre 1 y 4

Respuesta: "El teléfono 1 desactivado"

## **Programar el número de rings máximos de llamada de aviso a teléfono exterior**

# Introducir el código (<del>X</del>) (0 6 5 n m

nm= número de rings máximos, entre 2 y 10

Respuesta: "Rings 6"

# **Consultar el número de rings máximos de llamada de aviso a teléfono exterior**

Introducir el código **+ 0 6 5** 

nm= número de rings máximos, entre 2 y 10

Respuesta: "Rings 6"

# **Llamada de test**

La llamada de test nos permite comprobar el funcionamiento de la llamada de aviso al producirse una incidencia en la vivienda.

# **Llamada de test**

# Introducir el código (<del>X</del>) (0 6 9 n

n= número de orden del teléfono, entre 1 y 4

Respuesta: "El teléfono 1: Activado. Comunicación acabada"

# **Cambiar la clave de acceso personal y el número de identificación**

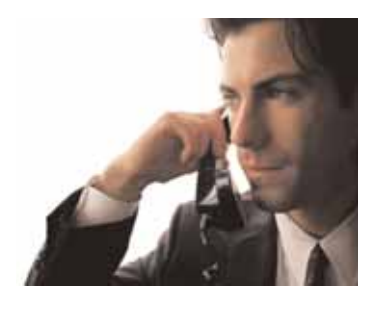

**SimonVOX.2** permite programar o consultar los números personales de utilización del sistema.

Los números personales son:

- El código personal de acceso al sistema.
- El número de identificación que corresponde al número de la vivienda desde la que **SimonVOX.2** efectúa los avisos.

Condiciones Iniciales: Código de acceso Número de identificación 0000 1 2 3 4

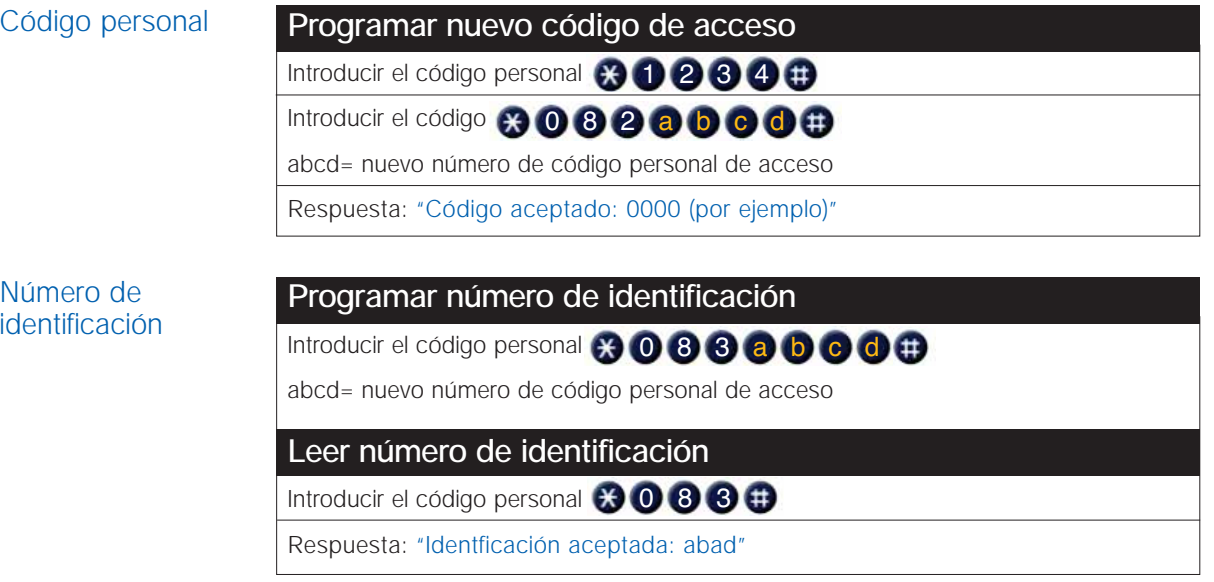

# **Mensajes hablados en otros idiomas**

**SimonVOX.2** permite el idioma de los mensajes hablados para que se adapten al idioma del usuario

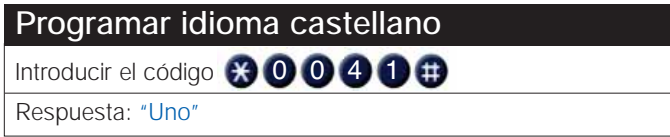

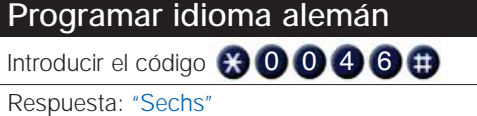

# **Programar idioma inglés**

Introducir el código **(x) (0 0 4 5** Respuesta: "Five"

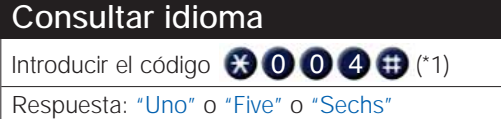

(\*1) En caso de configurar un idioma no existente en el equipo **SimonVOX.2**, la respuesta será "No válido"

# **Cambiar la fecha y la hora del SimonVOX.2**

**SimonVOX.2** permite programar la fecha y la hora del sistema

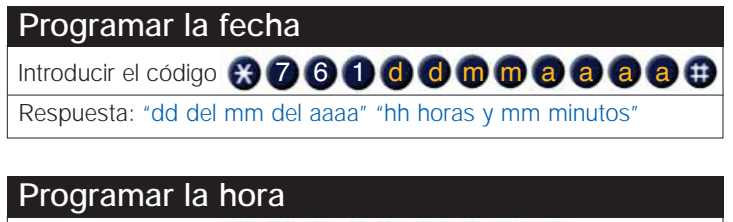

Introducir el código  $\bigstar$  762 h h mm

Respuesta: "dd del mm del aaaa" "hh horas y mm minutos"

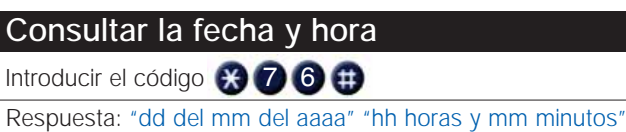

# **Cómo actúa SimonVOX.2 cuando se realiza una llamada desde el exterior**

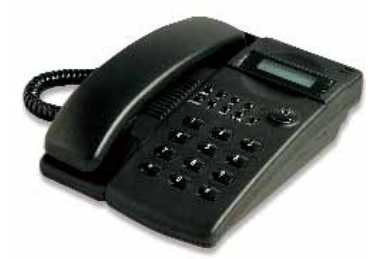

Cuando se realizan llamadas desde el exterior de la vivienda, **SimonVOX.2** atenderá las llamadas en caso de que el usuario no lo haga, las desviará al contestador automático o bien atenderá las llamadas únicamente destinadas a utilizar la central de telecontrol.

# Condiciones Iniciales "Rings 4" (**SimonVOX.2** atiende llamadas después de 4 rings)

1. El usuario no desea que **SimonVOX.2** atienda las llamadas recibidas desde el exterior.

**IMPORTANTE:** Esta función NO desactiva el equipo **SimonVOX.2** en lo referente a:

- Control de la vivienda desde un teléfono exterior
- Llamada de aviso de incidencia a través de teléfonos interiores o exteriores.
- Llamada de aviso de corte del suministro eléctrico (sólo si hay Art. 81996-39)

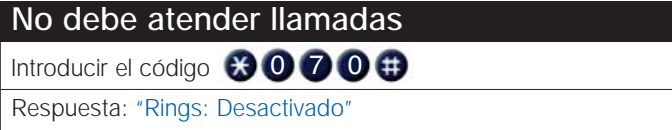

2. Permite que la central **SimonVOX.2** atienda llamadas procedentes del exterior después de un número programado de rings.

# **Debe atender llamadas**

Introducir el código **8000mm** 

nm= número de rings, entre 2 y 10

Respuesta: "Rings 6"

**Consultar número de rings antes de atender llamadas** Introducir el código **800** Respuesta: "Rings 6"

# 3. Desviación de llamadas al Fax o al contestador automático.

**Nota:** La desviación de llamadas será a uno de los dos servicios, no ambos a la vez.

# **Desviación llamadas hacia el Fax (o contestador)**

Introducir el código **(e) 0 8 1 n** n=0 **SimonVOX.2** no desvía las llamadas n=1 **SimonVOX.2** desvía las llamadas Respuesta: "Desviación de llamadas: Desactivado" o bien

"Desviación de llamadas: Activado"

# **Consultar estado desviación de llamadas** Introducir el código **80081** Respuesta: "Desviación de llamadas: Desactivado" o bien "Desviación de llamadas: Activado"

4. **SimonVOX.2** debe atender llamadas únicamente destinadas a utilizar la central de telecontrol. Con esta opción **SimonVOX.2** atenderá las llamadas del exterior, únicamente cuando el usuario realice la siguiente maniobra:

- 1 El usuario efectúa una llamada a su domicilio, espera de 2 a 4 rings y cuelga
- 2 En un intervalo inferior a 20 segundos el usuario llama de nuevo a su domicilio
- 3 **SimonVOX.2** contesta: "Le atiende SimonVOX"

En este caso, cuando se reciba una llamada en la vivienda, de no realizarse dicha secuencia, **SimonVOX.2** no atenderá la llamada.

**Debe atender las llamadas del usuario** Introducir el código **8001** Respuesta: "Activado"

**Anular la restricción de atención de llamadas** Introducir el código **(X) (0 8 0 0** Respuesta: "Desactivado"

Este código anula la función anterior

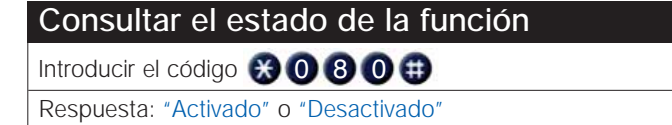

SimonVOX.2 permite disponer de una pantalla táctil (Art. 81210-39) para el control de la instalación desde el interior de la vivienda.

A través de la pantalla táctil podrá gestionar cualquier dispositivo automático (riego, electrodomésticos, etc.), crear su propio ambiente a través de la regulación de temperatura, recibir avisos ante cualquier escape o activar el sistema de intrusión con sólo un dedo.

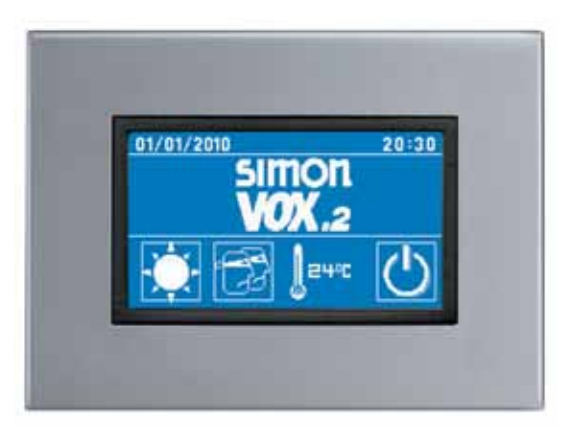

La pantalla táctil del sistema **SimonVOX.2** dispone de las siguientes pantallas:

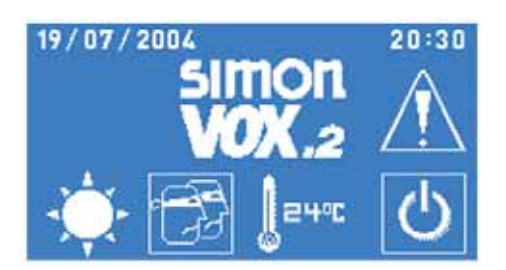

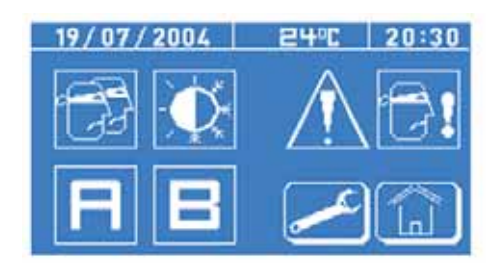

Pantalla de bienvenida en el pantalla principal o de gestión

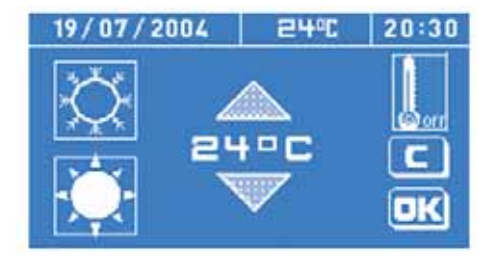

Pantalla de climatización en el pantalla PIN

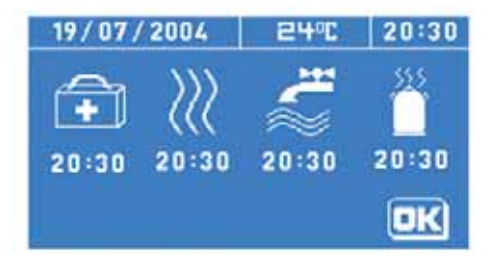

Pantalla de alarmas técnicas en el pantalla de alarma de intrusión

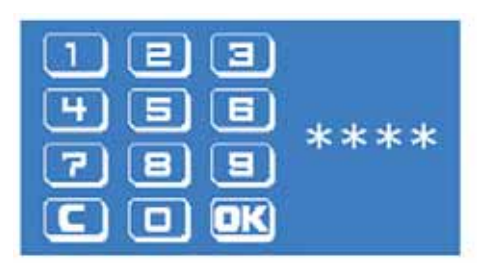

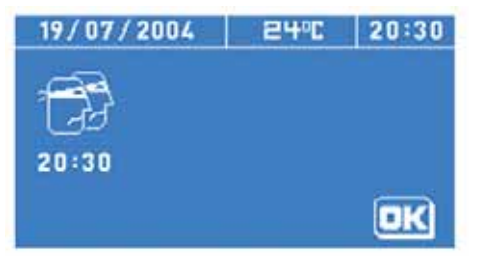

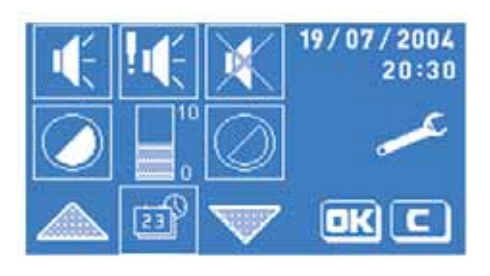

Pantalla de ajuste configuración pantalla táctil

La pantalla de bienvenida aparecerá siempre que el sistema esté inactivo más de 1 minuto en cualquier otra pantalla, excepto la pantalla de alarmas técnicas. Al entrar en esta pantalla se mantendrá iluminada durante 1 minuto, quedando posteriormente iluminada a un valor medio. De este modo, se consigue reducir el consumo del equipo y alargar la vida del backlight.

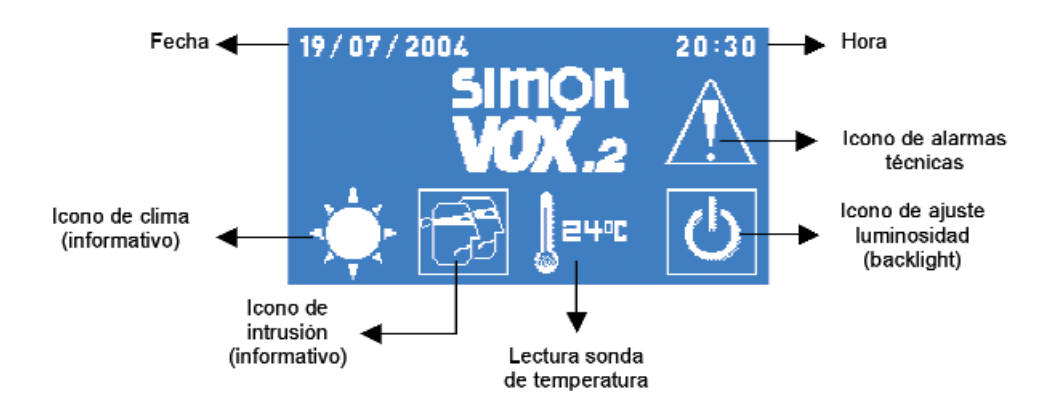

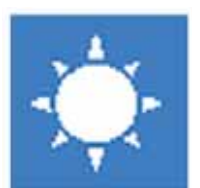

Se trata de un icono informativo. Permite conocer si la calefacción o el aire acondicionado está activado. En caso que no se disponga de este servicio, no aparecerá el icono.

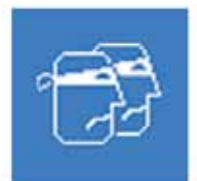

Este icono puede tener dos posiciones: parpadeante (durante el tiempo de activación del sistema de intrusión) o fijo (si el sistema de intrusión está activado). Permite desactivar el sistema de intrusión (a través código pin). Nota: Para configurar el tiempo de salida de la vivienda, consultar el apartado sistema de detección de presencia. Si durante el tiempo de activación se consulta el estado de la alarma de intrusión mediante el código telefónico *\*1#*, el icono de la pantalla deja de parpadear, quedando fijo.

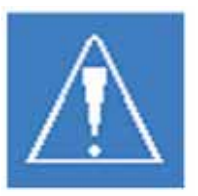

Permite acceder a la pantalla de alarmas técnicas.

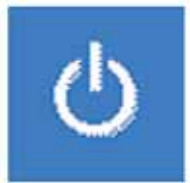

Al pulsar una vez la iluminación de la pantalla disminuirá hasta un nivel bajo de iluminación. Al pulsar por segunda vez el icono, se desactivará totalmente la iluminación posterior. Para salir de cualquiera de los modos de apagado basta con pulsar sobre cualquier punto de la pantalla.

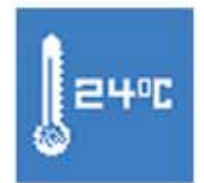

Sólo aparece cuando el sistema disponga de sonda de temperatura.

Al pulsar sobre cualquier punto de la pantalla, se pasa automáticamente a la pantalla de gestión.

La pantalla de gestión permitirá activar y desactivar servicios, atender alarmas y modificar la configuración.

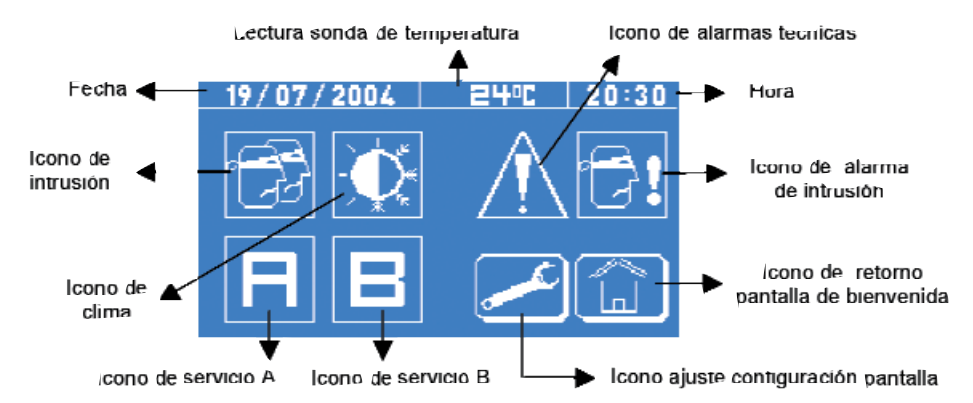

Permite activar o desactivar el sistema de intrusión (a través del código pin). Cuando se active el sistema, se pasará a la pantalla de bienvenida donde el icono correspondiente parpadeará en función del tiempo de salida (consultar pantalla de bienvenida).

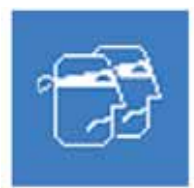

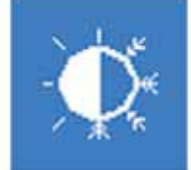

Permite acceder a la pantalla de climatización.

Permite cambiar el estado del servicio A, pasando de encendido a apagado o viceversa.

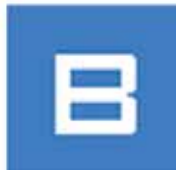

Permite cambiar el estado del servicio B, pasando de encendido a apagado o viceversa.

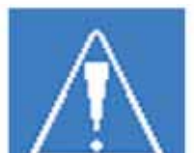

Permite acceder a la pantalla de alarmas técnicas. Cuando este icono se encuentre activo, indicará que todavía existen detecciones activas.

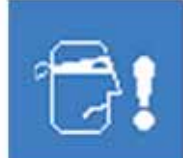

A través de este icono podemos saber si se ha producido una alarma de intrusión. Cuando se pulsa el icono, permite acceder a la pantalla de alarma de intrusión. Este icono no desaparecerá hasta que se desactive el sistema de intrusión, bien a través de la pantalla o del teléfono.

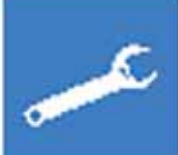

Permite acceder a la pantalla de ajuste configuración pantalla táctil (a través del código PIN).

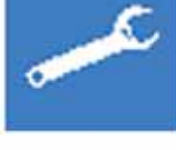

Permite acceder a la pantalla de bienvenida.

La pantalla de climatización permite activar y desactivar la calefacción o el aire acondicionado e introducir una consigna de temperatura si está conectada la sonda de temperatura a **SimonVOX.2**.

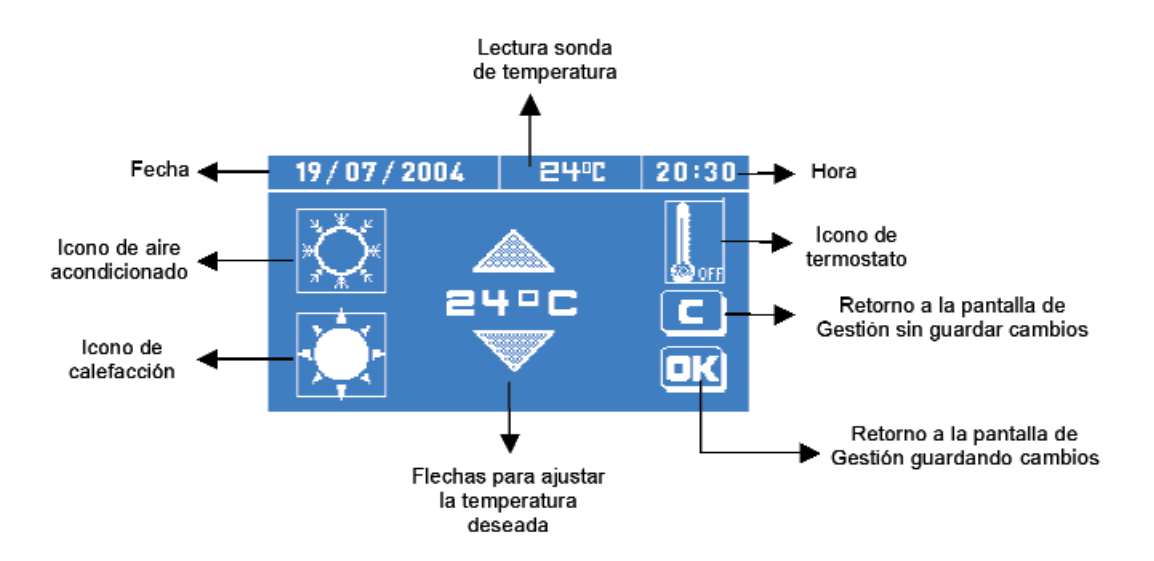

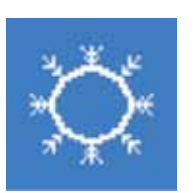

Permite cambiar el estado del aire acondicionado, pasando de encendido a apagado o viceversa. En el caso que el icono de termostato esté activo, cuando se confirme la acción mediante el OK, activará o desactivará el aire acondicionado según la temperatura ambiente seleccionada.

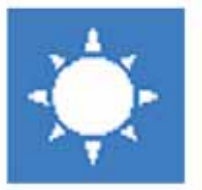

Permite cambiar el estado de la calefacción, pasando de encendido a apagado o viceversa. En el caso que el icono de termostato esté activo, cuando se confirme la acción mediante el OK, activará o desactivará la calefacción según la temperatura ambiente seleccionada.

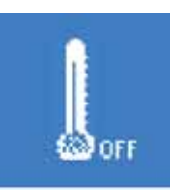

Permite mostrar o ocultar la temperatura y las flechas para seleccionar la temperatura deseada.

La pantalla PIN permite la introducción de un código de 4 dígitos que deberá ser validado.

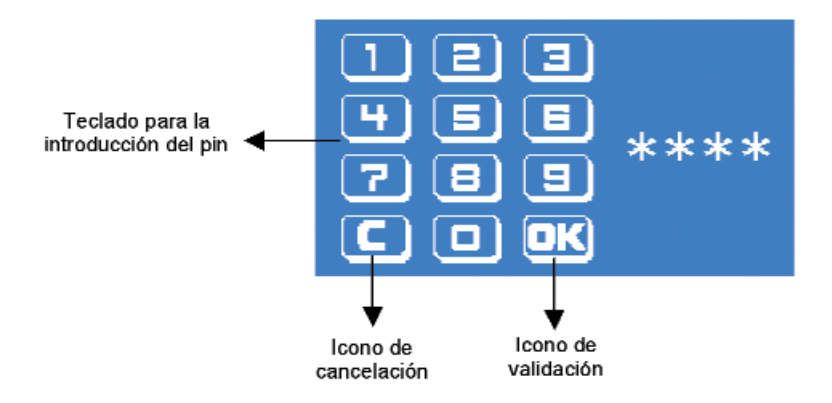

En el caso que se acceda a esta pantalla desde la pantalla de alarmas técnicas y el pin introducido sea correcto, aparecerá la pantalla de gestión. Si el pin introducido es incorrecto por tercera vez consecutiva, la siguiente pantalla mostrada será la de alarmas técnicas.

En el caso que se acceda a través del icono de ajuste configuración pantalla táctil y el pin sea correcto, aparecerá la pantalla de configuración. Si el pin es incorrecto por tercera vez consecutiva, se mostrará la pantalla de bienvenida y la pantalla permanecerá inactiva durante 5 minutos.

**Nota:** El código pin es el mismo que tiene el equipo **SimonVOX.2**. Cualquier modificación sobre este, implicará que el código pin utilizado en la pantalla también sea diferente.

**Nota:** En el caso que se produzca un fallo prolongado del suministro eléctrico deberá introducirse nuevamente el código pin.

Cuando se crea una alarma técnica se mostrará esta pantalla permaneciendo encendida durante dos minutos y activando el aviso acústico si está configurado previamente. Si después de dos minutos no se realiza ninguna acción sobre la pantalla, cambiará automáticamente a la pantalla de gestión.

A través del icono OK, se confirman las alarmas y se envía la orden a la central de telecontrol **SimonVOX.2**.

**Nota:** Desde esta pantalla no es posible confirmar las alarmas de intrusión. Para que desaparezca, debe desactivarse el sistema anti-intrusión.

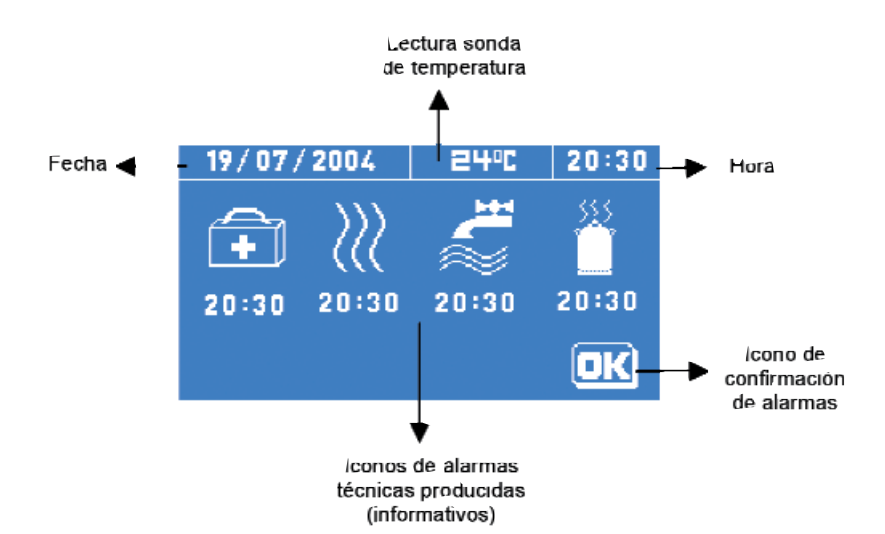

#### Descripción de los iconos:

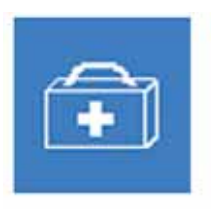

Icono informativo alarma médica

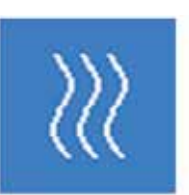

Icono informativo alarma detección de humo

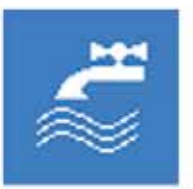

Icono informativo alarma detección de agua

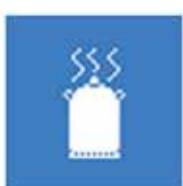

Icono informativo alarma detección de gas

La pantalla de alarma de intrusión es únicamente informativa y no permite realizar ninguna función. Permite conocer en que momento (día y hora) se ha producido una intrusión.

**Nota:** Desde esta pantalla no es posible confirmar las alarmas de intrusión. Para que desaparezca, debe desactivarse el sistema anti-intrusión.

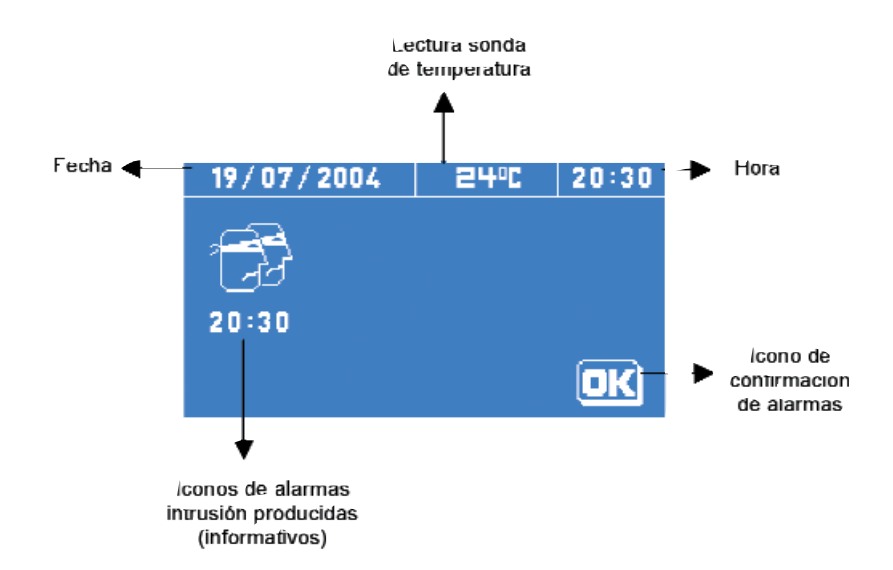

#### Descripción de los iconos:

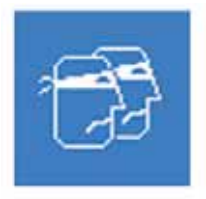

Icono informativo alarma de intrusión

La pantalla de ajuste de configuración de la pantalla táctil permite modificar las funciones relacionadas con la pantalla táctil, pero no de la central de telecontrol **SimonVOX.2**.

Para acceder a esta pantalla, es necesario previamente introducir el código pin correcto (mismo código pin que en el **SimonVOX.2**)

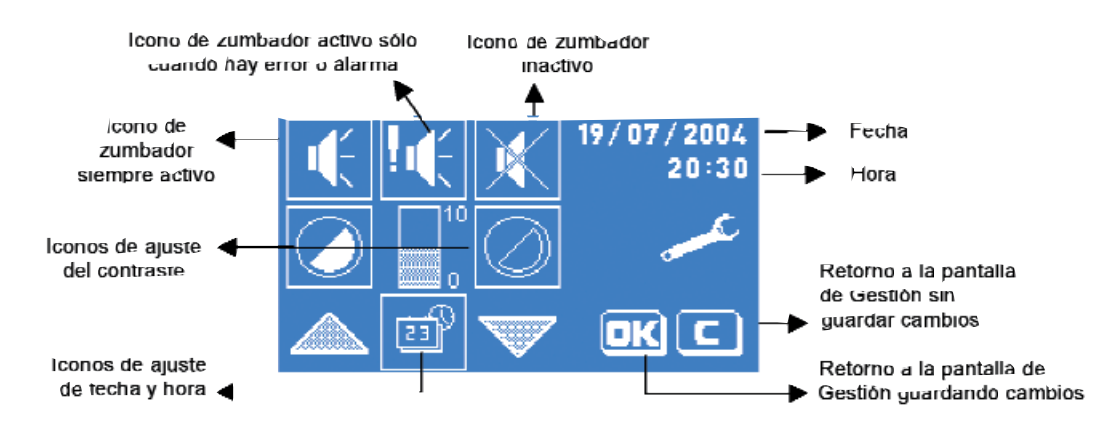

#### Descripción de los iconos:

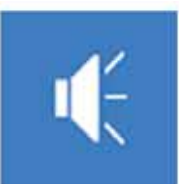

Permite configurar el aviso acústico para que emita un pitido corto en cada pulsación de la pantalla y un pitido largo en caso de error o alarmas.

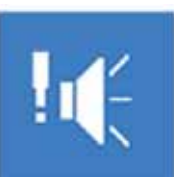

Permite configurar el aviso acústico para que emita un pitido largo en caso de error o alarmas (ningún pitido en caso de pulsación).

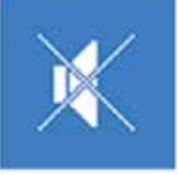

Permite configurar el aviso acústico para que no emita ningún pitido tanto en caso de pulsación de la pantalla como de error o alarmas.

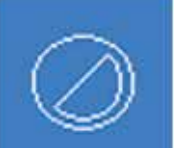

Permite configurar el contraste de la pantalla (menos contraste).

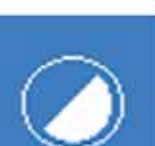

Permite configurar el contraste de la pantalla (más contraste).

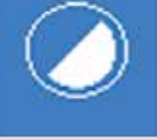

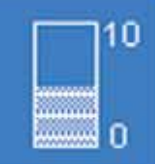

Permite visualizar el nivel de contraste de la pantalla.

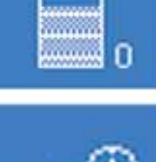

Permite configurar la fecha y hora de la pantalla.

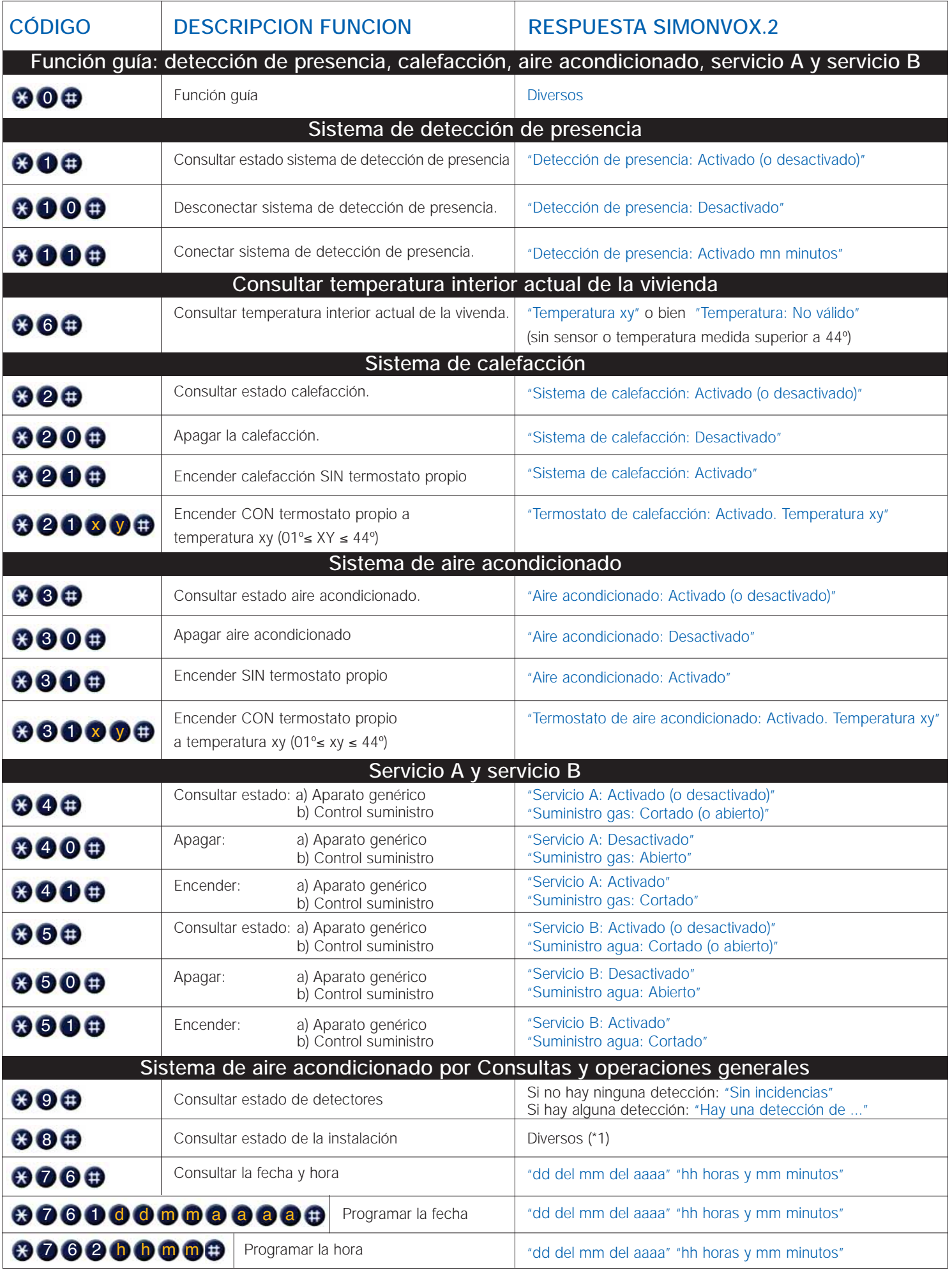

(\*1) **SimonVOX.2** emite los siguientes mensajes: 1) "Detección de presencia: Activado (o desactivado)"

2) "Sistema de calefacción: Activado (o desactivado)" o bien "Termostato de sistema de calefacción: Activado. Temperatura: mn"

3) "Aire acondicionado: Activado (o desactivado)" o bien "Termostato de aire acondicionado: Activado. Temperatura: mn"

4) "Servicio A: Activado (o desactivado)" o bien "Suministro de gas: Cortado (o abierto)"

5) "Servicio B: Activado (o desactivado)" o bien "Suministro de agua: Cortado (o abierto)"

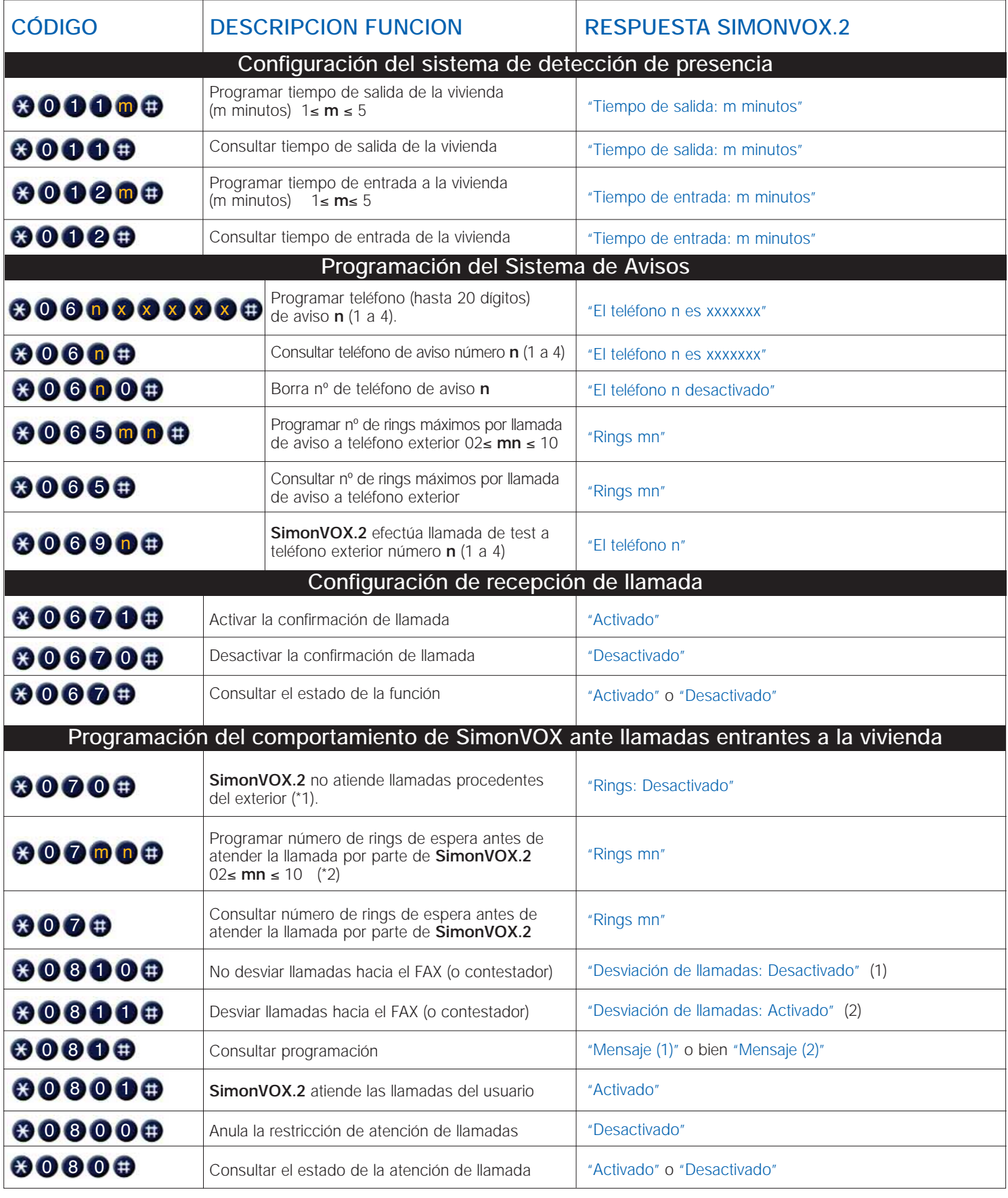

(\*1): Para que la central de telecontrol vuelva a atender llamadas procedentes del exterior, programar **mn** llamadas con la función **(3 0 7 m n** 

(\*2): Permite que la central **SimonVOX.2**, atienda llamadas procedentes del exterior.

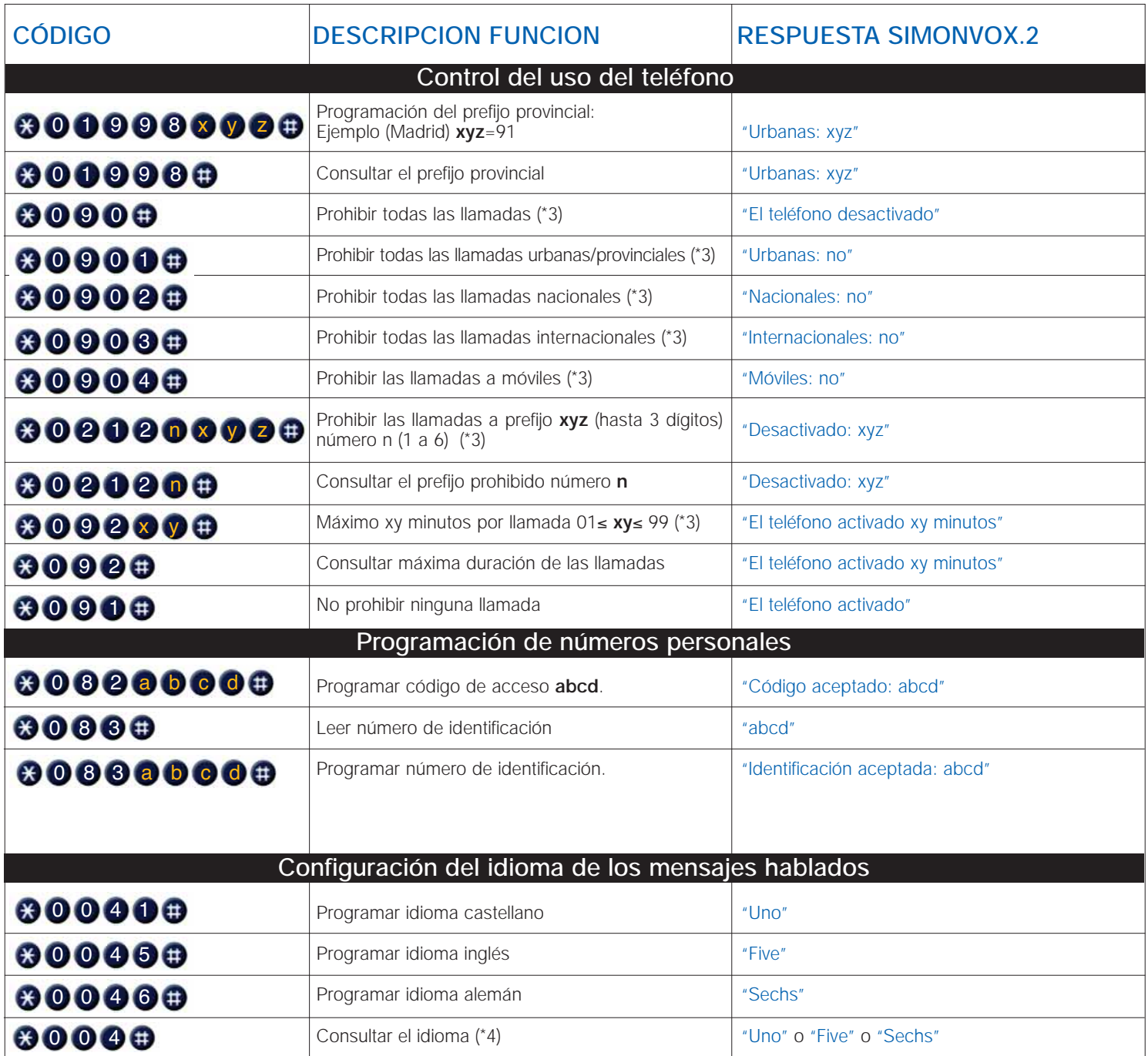

(\*3) Para eliminar esta restricción utilizar la función  $\odot$  0 0 1

(\*4) En el caso de configurar un idioma no existente en el equipo **SimonVOX.2**, la respuesta será "No válido"